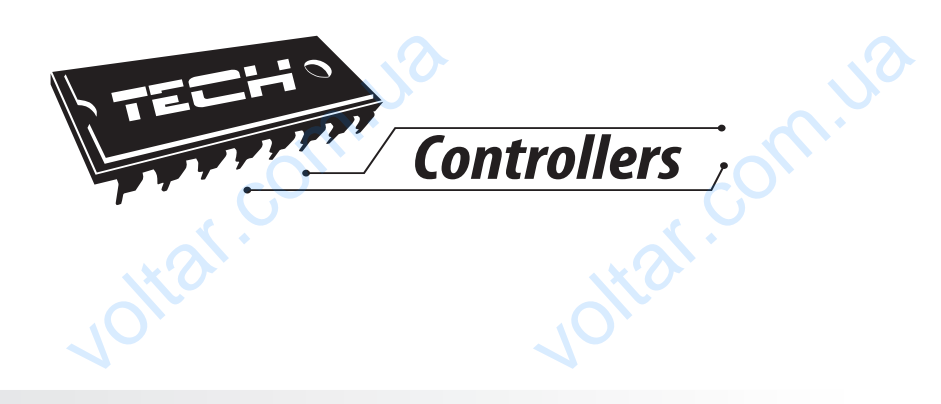

# **Инструкция обслуживания M-8** voltar. valist.com.us Wolfer Library

om.ua

om.ua

pm.ua

 $v$ 

RU

war com.va

 $v$ 

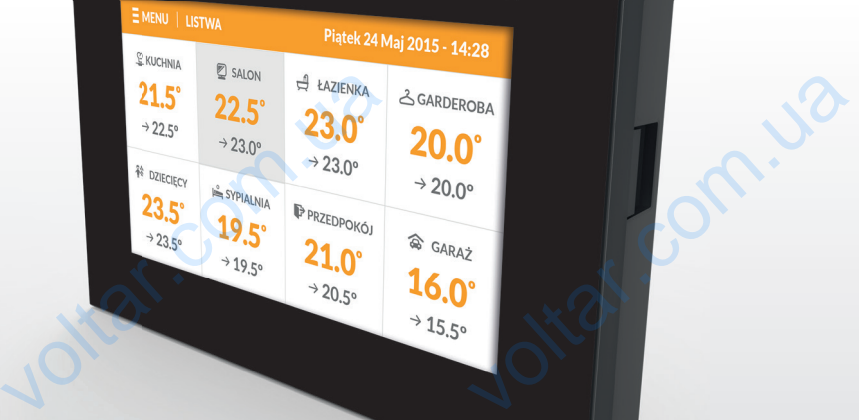

war com.ua

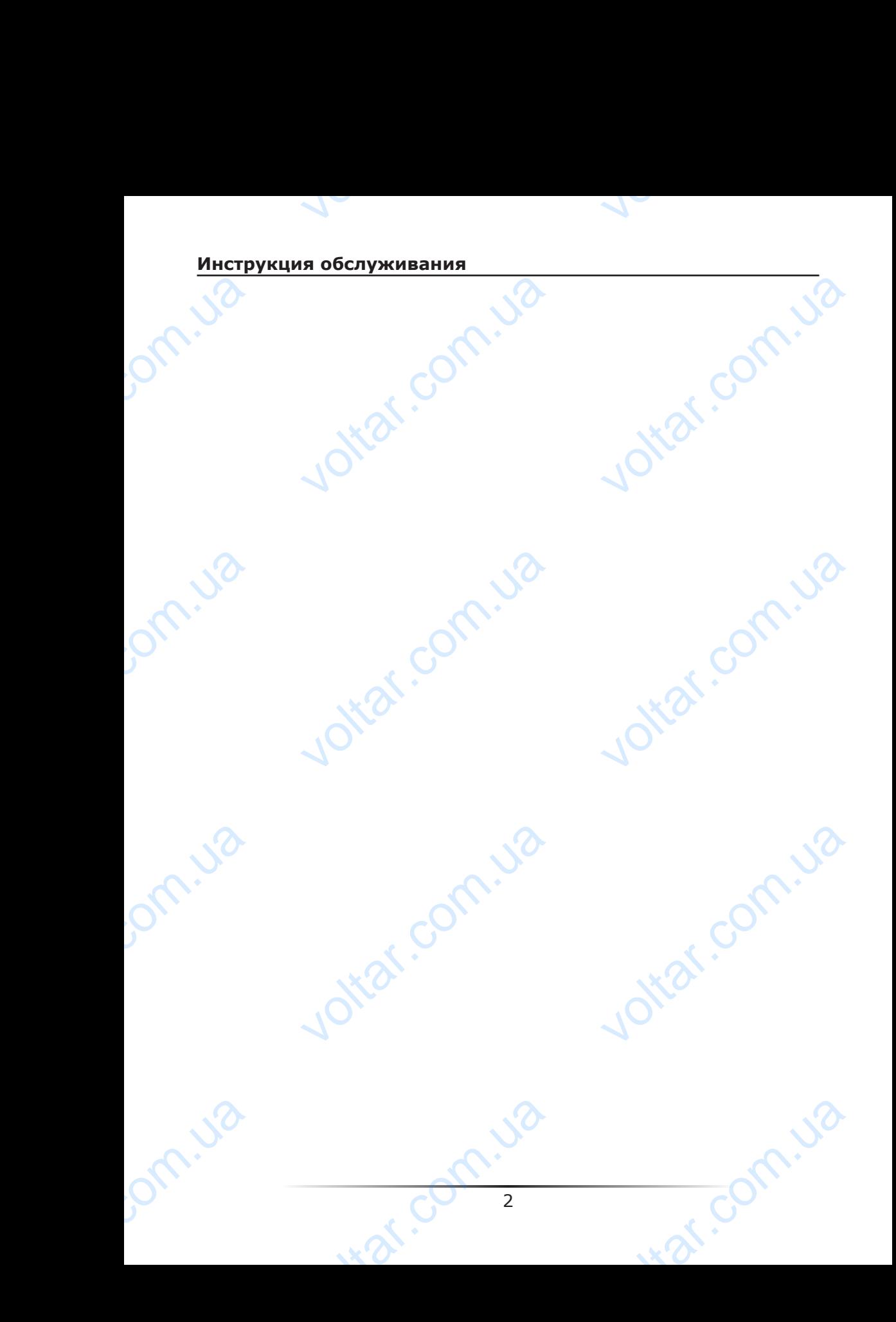

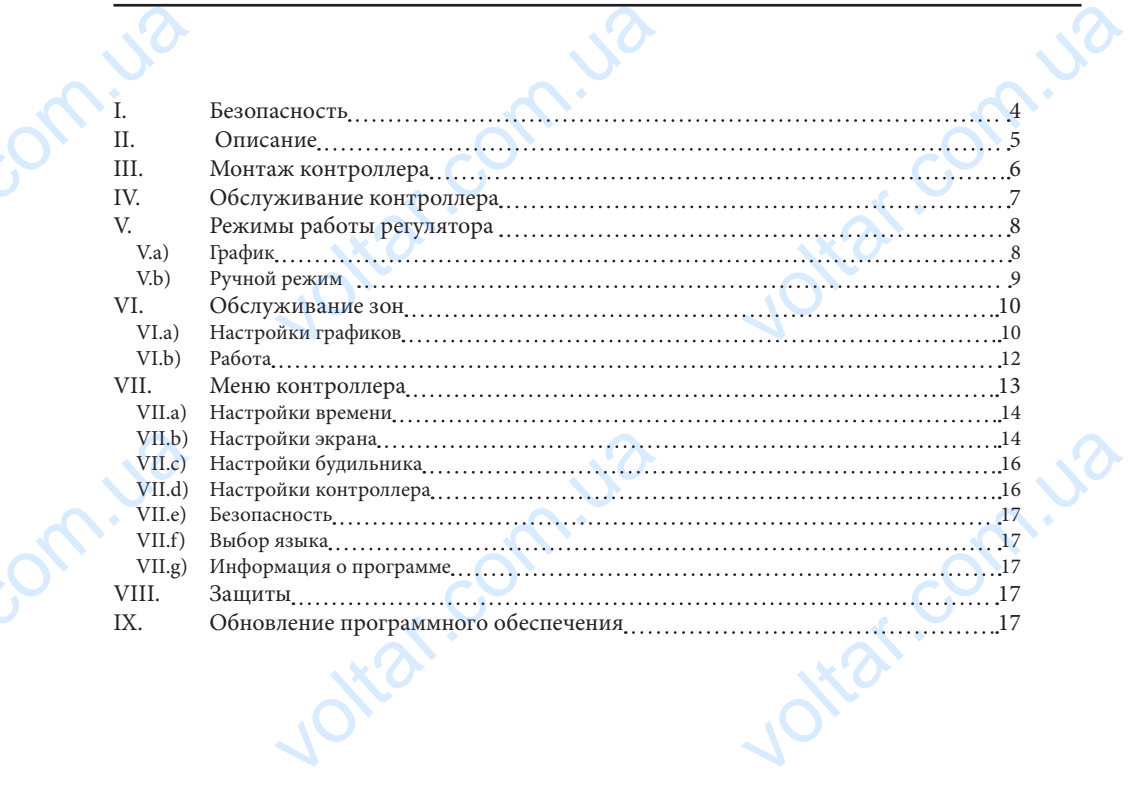

om.ua

om.ua

**M-8**

 $v$ 

Jotar.com.ua

int com.ua

voltar.com.ua

# **I. Безопасность**

Перед использованием устройства, ознакомьтесь с приведенными ниже правилами. Несоблюдение этих инструкций может привести к травмам или к повреждению устройства. Сохраните это руководство!

 $v$ 

 $v$ 

Чтобы избежать ошибок и несчастных случаев, убедитесь, что все пользователи устройства ознакомлены с его работой и функциями безопасности. Храните это руководство и убедитесь, что оно останется вместе устройством в случае его перенесения или продажи, так чтобы все, кто использует устройство в любой момент использования могли иметь доступ к соответствующей информации об использовании устройства и его безопасности. Для безопасности жизни и имущества необходимо соблюдать все меры предосторожности, приведенные в этом руководстве, потому что производитель не несет ответственности за ущерб, причиненный по неосторожности. I. Be<br>
Repeal in Hecofork<br>
Verpoйct<br>
Verpoйct<br>
Verpoйct<br>
Pykosog<br>
Repealed<br>
Margaret Compare<br>
Verpoйct<br>
Verpoйct<br>
Verpoйct<br>
Verpoйct<br>
Verpoйct<br>
Verpoйct<br>
Verpoйct<br>
Verpoйct<br>
Verpoйct<br>
Verpoйct<br>
Verpoйct<br>
Verpoйct<br>
Verpoйct **асность**<br>вованием устройства, ознакомьтесь<br>этих инструкций может привест<br>храните это руководство!<br>ть ошибок и несчастных случаев<br>накомлены с его работой и фун<br>и убедитесь, что оно останется<br>и предасторожности, для безопа иведенными ниже правилами.<br>Гравмам или к повреждению<br>итесь, что все пользователи<br>1 безопасности. Храните это<br>е устройство в любой момент<br>нформации об использовании<br>этом руководстве, потому что<br>этом руководстве, потому что

# **ПРЕДУПРЕЖДЕНИЕ**

- Электрический прибор под напряжением! Перед началом эксплуатации (подключение электрических проводов, установка устройства и т.д.), необходимо убедиться, что регулятор не включён в сеть! Paradion City Certify Control City Certify Control City Certify Control City Certify Control City Certify Control City Certify Control City Certify Control City Certify Certify Control City Certify Certify Certify Certify ский прибор под напряжение<br>ение электрических проводов, устание электрических проводов, устания, что регулятор не включён в сеть!<br>олжен быть осуществлен только ква<br>уском контроллера необходимо притателей, котла, а также п еред началом эксплуатации<br>истройства и т.д.), необходимо<br>ированным персоналом.<br>пть эффективность зануления<br>цию электрических проводов.<br>ми<br>ер, поэтому во время грозы
	- Монтаж должен быть осуществлен только квалифицированным персоналом.
	- Перед запуском контроллера необходимо проверить эффективность зануления электродвигателей, котла, а также проверить изоляцию электрических проводов.
	- Регулятор не предназначен для использования детьми

# **ВНИМАНИЕ**

- Атмосферные разряды могут повредить контроллер, поэтому во время грозы необходимо выключить регулятор из сети.
- Контроллер не может быть использован вопреки своему назначению.
- Перед началом и в течение отопительного сезона для контроллера нужно провести осмотр технического состояния проводов. Необходимо проверить крепление контроллера, очистить его от пыли и других загрязнени.

После завершения редактирования инструкции 29 февраль 2016 года, могли наступить изменения в перечисленных в ней продуктах. Производитель оставляет за собой право вносить изменения в конструкцию. Иллюстрации могут включать в себя дополнительные аксессуары. Технология печати может влиять на разницу в приведенных цветах. Experience of the Contract of the Contract of the Contract of the Contract of the Contract of the Contract of the Contract of the Contract of the Contract of the Contract of the Contract of the Contract of the Contract of ра, очистить его от пыли и других :<br>-<br>-<br>нения редактирования инструкци<br>енения в перечисленных в ней п<br>о вносить изменения в конструкци<br>-<br>тельные аксессуары. Технология г<br>дветах.<br>-<br>- ошенных электронных электронных электро нени.<br>
февраль 2016 года, могли<br>
тах. Производитель оставляет<br>
плюстрации могут включать в<br>
может влиять на разницу в<br>
— и комплектного Сознание, что мы<br>
и комплектного сознание, что мы<br>
и комплектного сознание, что мы<br>
и

Заботливость об естественную среду является для нас приоритетным вопросом. Сознание, что мы изготовляем электронное оборудование обязывает нас до безопасной для природы утилизации изношенных электронных элементов, узлов и комплектного оборудоваемя. В звязи с тем наша фирма получила реестровый номер, признанный Главным инспектором Защиты естественной среды. Символ перечеркнутой корзины для мусора на нашим продукте обозначает, что данного продукта нельзя выбрасывать в обыкновенные ёмкости для отходов. Сортируя и соответственно распределяя отходы предназначенные для утилизпации помогаем хранить естественную среду. . Обязанностью Пользователя является передача изношенной электронной и электрической техники, в специально для этого назначенный пункт, с целью ее утилизации. Pacneage<br>
ecrecriser<br>
PACK<br>
PACK<br>
PACK<br>
PACK<br>
PACK<br>
PACK<br>
CONTROL C UPING ходы предназначенные для утилизпеду. . Обязанностью Пользователя являе<br>ектрической техники, в специально для изации.<br>азации. ERANA ARANTHE PROPERTY AND READERS AND READERS AND READERS AND READERS AND READERS AND READERS AND READERS AND READERS AND READERS AND READERS AND READERS AND READERS AND READERS AND READERS AND READERS AND READERS AND REA

Jitat.com.ua

war.ua

# **II. Описание**

Комнатный регулятор M-8 предназначен для работы с панелью L-8, он предназначен управлять работой подключенных комнатных регуляторов.

 $v$ 

 Комнатный регулятор M-8 устанавливается в выбранной обогревательной зоне. Он отправляет информацию о текущей температуре к панели, которая на этой основе управляет термостатическими клапанами (открывая их когда помещение необогрето и закрывая их после достижения заданной температуры помещения). M-8 дает возможность изменения заданной температуры помещения, настройки недельного графика заданной температуры. **II.**<br>
KOMHATH<br>
YIDABAR<br>
30He. OI<br>
OCHOBE<br>
HOGOTP<br>
M-8 дае<br>
недельн<br>
КОМНАТН<br>
Заданна **ИСАНИЕ**<br>Гулятор М-8 предназначен для работой подключенных комнатных рег<br>итный регулятор М-8 устанавлива<br>авляет информацию о текущей тем<br>ляет термостатическими клапанам<br>закрывая их после достижения заможность изменения за панелью L-8, он предназначен<br>ов.<br>выбранной обогревательной<br>уре к панели, которая на этой<br>крывая их когда помещения).<br>ой температуры помещения).<br>я настройками в других зонах:<br>я настройками в других зонах:<br>ны и другие.

Комнатный регулятор M-8 предназначен для управления настройками в других зонах: заданная температура, недельный график, название зоны и другие.

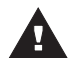

# **ПРИМЕЧАНИЕ**

В системе может быть установлен только один комнатный регулятор M-8.

#### Функции контроллера:

- Беспроводная коммуникация с L-8
- Управление температурой помещения
- Отображение настроек: Температура, дата, время
- Экран автоматически меняющий свою яркость в зависимости от текущей поры дня
- Родительская блокировка
- Будильник

volta.iva

- Заставка экрана возможность загрузки фотографий, слайд-шоу
- Обновление программного обеспечения через USB
- Управление настройками остальных зон заданные температуры, графики, названия и другие функции<br>• Бес<br>Упр Ото<br>Ото Экр<br>Род Буд<br>• Буд<br>• Упр нази<br>• Воз роллера:<br>иная коммуникация с L-8<br>ие температурой помещения<br>ние настроек: Температура, дата, в<br>оматически меняющий свою яркости<br>кая блокировка<br>крана — возможность загрузки фо<br>ие программного обеспечения чере<br>ие настройками исимости от текущей поры дня<br>ий, слайд-шоу<br>нные температуры, графики,<br>льных графиках
	- Возможность введения изменений настроек в глобальных графиках

Оборудование контроллера:

- Передняя панель сделана с 2мм стекла
- Беспроводная коммуникация
- Большой, лёгко читаемый, цветной сенсорный экран

Jitar.co

- Встроенный датчик температуры
- Возможность установки под штукатурку voltar.

# **III. Монтаж контроллера** ELLE MOHTAN

Монтаж должен быть выполнен квалифицированными специалистами.

 $v$ 

## **ПРЕДУПРЕЖДЕНИЕ**

 Опасность для жизни в результате поражения электрическим током на входах под напряжением. Перед работой с регулятором необходимо его отключить от сети и предохранить от случайного включения. **НТАЖ КОНТРОЛЛЕРА**<br>и быть выполнен квалифицировани<br>ПРЕЖДЕНИЕ<br>пряжением. Перед работой с регуля<br>предохранить от случайного включе<br>МНИЕ<br>ильное подключение проводов<br>opa! пециалистами.<br>1ектрическим током на входах<br>необходимо его отключить от<br>привести к повреждению

#### **ВНИМАНИЕ**

voltar.ua

volta.iva

om.ua

 Неправильное подключение проводов может привести к повреждению регулятора!

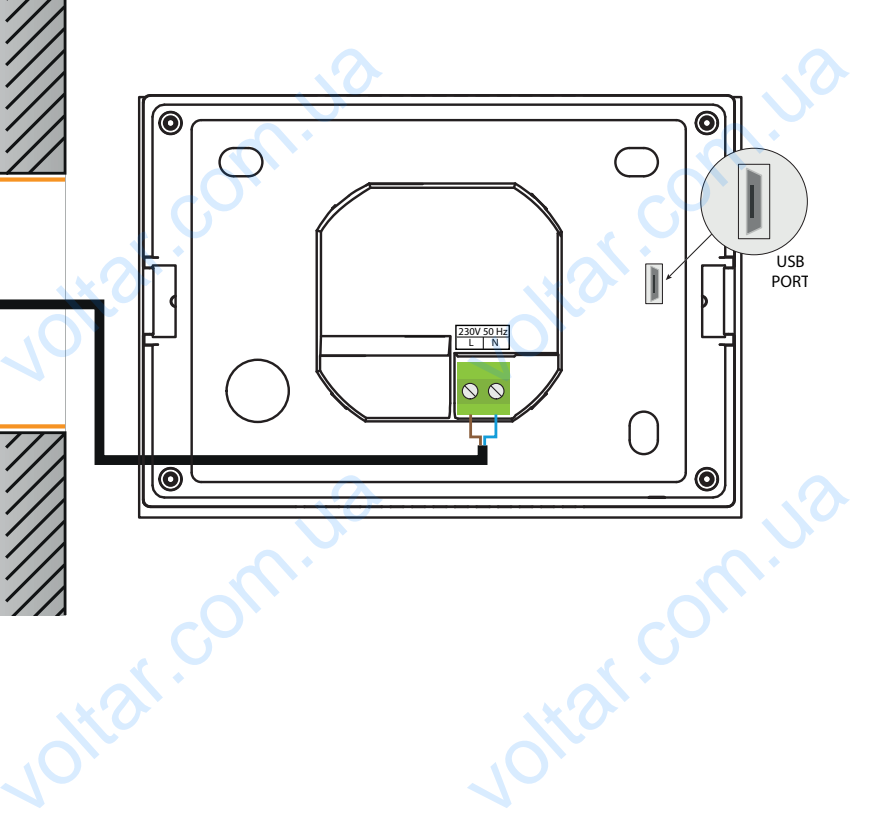

 $v$ 

wat.com.ua

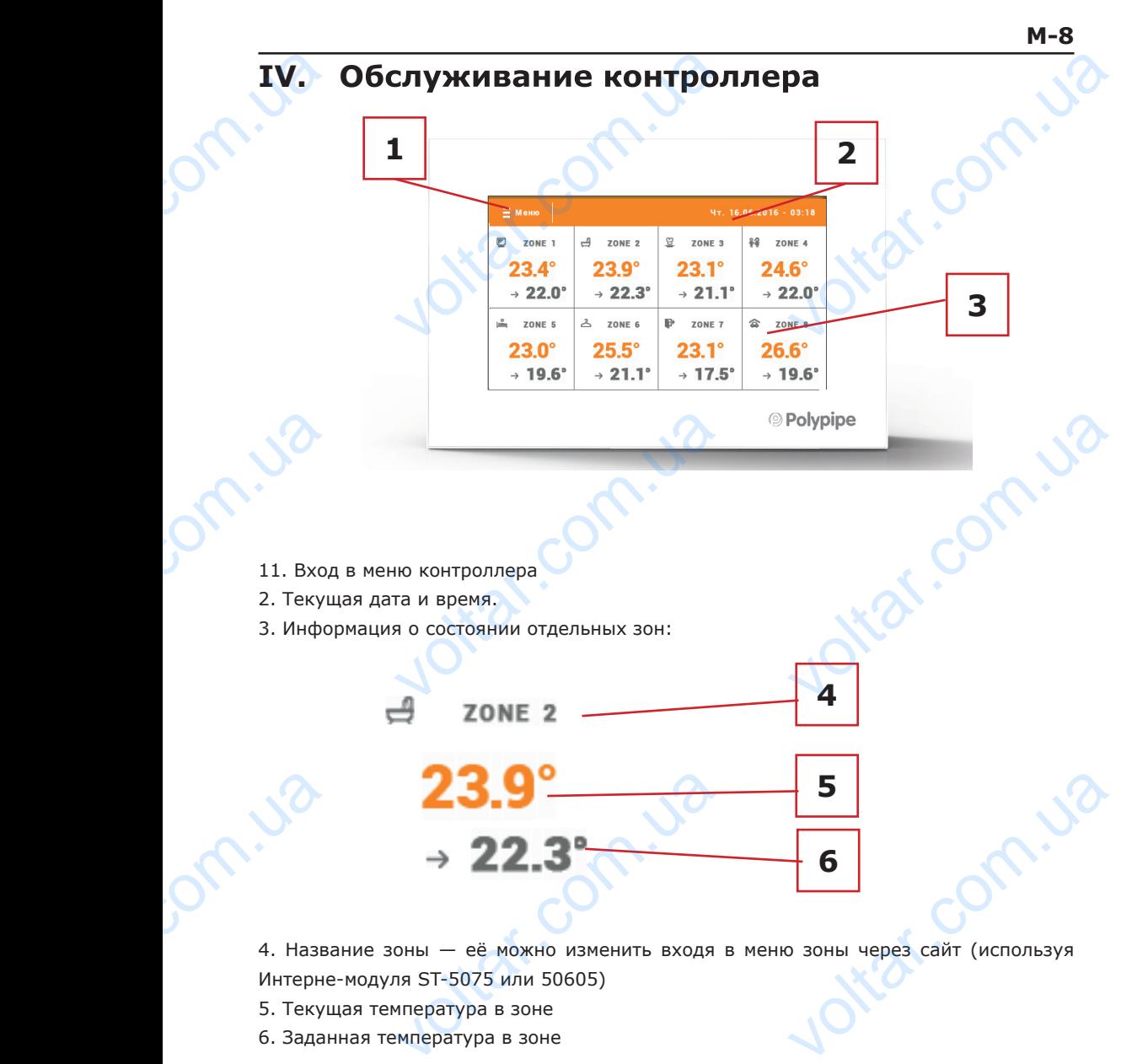

 $v$ 

7

wat.com.ua

wat.com.ua

Интерне-модуля ST-5075 или 50605)

- 5. Текущая температура в зоне
- 6. Заданная температура в зоне

Drn.Ja

# **V. Режимы работы регулятора V.a) График**

 $v$ 

После активации выбранного графика заданная температура зависит от зараннее определенных настроек. Можно приписать отдельные значения заданных температур для максимально трёх временных пределов (смотреть глава Настройки графиков).

 Для изменения активного графика необходимо нажать экран в области информации о активном режиме работы (область обозначена номером 2 в главе Обслуживание зон). В развёрнутом списке выбираем нужный нам график и нажимаем его. V.a)<br>
N.a)<br>
Nocne a<br>
onpegen<br>
AJA MAK<br>
Heo6xon<br>
Heo6xon<br>
Heo6xon<br>
MHeopm<br>
(O6ластно Обслужи<br>
выбирае его. **КИМЫ РАБОТЫ РЕГУЛЯ**<br>ФИК ии выбранного графика заданная<br>настроек. Можно приписать отдел<br>но трёх временных пределов (смот<br>изменения активного графика<br>нажать экран в области<br>о активном режиме работы<br>начена номером 2 в главе

 В зоне имеем возможность выбора одного из двух видов графиков:

- глобальный график — его настройки накладываются сверху с уровня сайта или

join.ua

join.ua

вышестоящего комнатного регулятора ST-28055.

- локальный график — индивидуальный для зоны.

Joitar.com.ua

t. And

 Для изменения подробных настроек необходимо войти в меню контроллера в пункт Настройки графиков. Hakida Johar.com Joirar.com

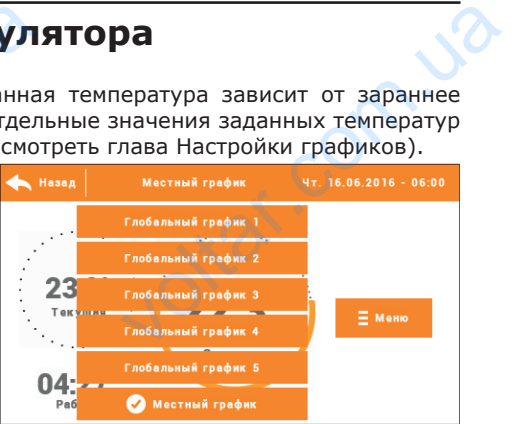

Joltar.com.ua

is recoming

 $v$ 

# **V.b) Ручной режим**

Нажимая главный экран в области заданной температуры можем перейти в ручной режим установки заданной температуры и время её активности в зоне.

Заданную температуру меняем при помощи иконок ▲ и ▼, или протягивая заданное значение на панели температуры (видимая в левой части экрана). Выбор подтверждаем нажатием иконки ОК. V.b)<br>Haxkima<br>Pexkim<br>npu nom<br>3aданно<br>(видима<br>подтвер **НОЙ РЕЖИМ**<br>
ный экран в области заданной тем<br>
вки заданной температуры и время<br>
ную температуру меняем<br>
конок **A** и V, или протягивая<br>
нение на панели температуры<br>
певой части экрана). Выбор<br>
нажатием иконки ОК.

 $v$ 

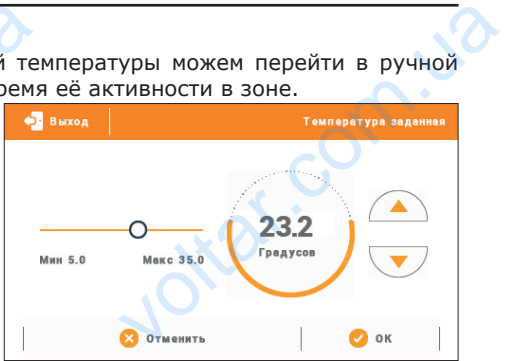

 Будет отображаться экран настройки времени актуальности заданной введеной вручную (после истечения этого времени контроллер перейдет в режим работы графика ранее актуального). времени<br>вручнук<br>контрол<br>графика<br>рафика<br>сустанов актуаль альности заданной введеной<br>ле истечения этого времени<br>перейдет в режим работы<br>е актуального).<br>актуального).<br>мая иконку часов можем неопределённое время установленной заданной установленной

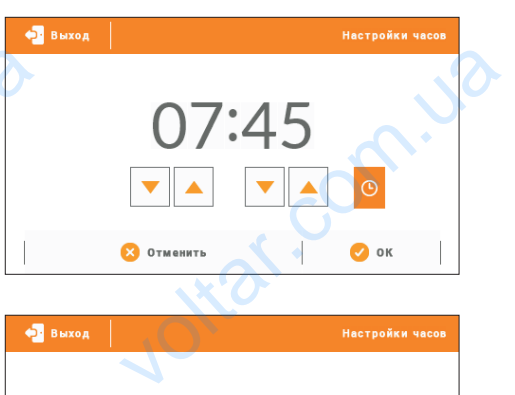

 Нажимая иконку часов можем установить неопределённое время актуальности установленной заданной температуры — на главном экране в области обозначеной номером 6 отобразится надпись CON.

Joltar.com

volta.ua

ont. iso

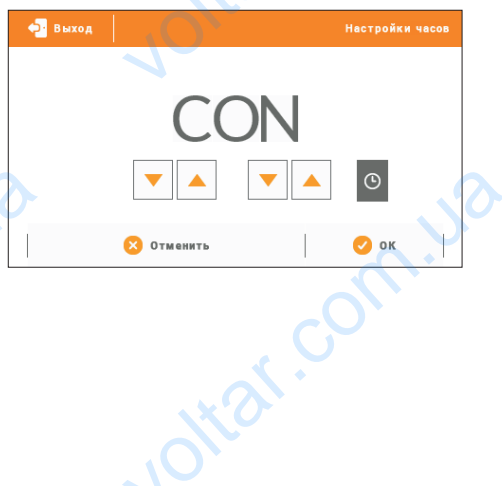

com.ua

# **VI. Обслуживание зон**

 $v$ 

ST-28055 является вышестоящим комнатным регулятором, это обозначает, что при его помощи можно редактировать большинство параметров других зон, независимо от применяемого в них вида регулятора или комнатного регулятора. Чтобы перейти к настройкам выбранной зоны необходимо нажать область экрана информирующую об её состоянии. На дисплее отобразится основной экран редактирования зоны: VI.<br>ST-2805<br>ero nom<br>or npum<br>Hacrpoй<br>eë cocre

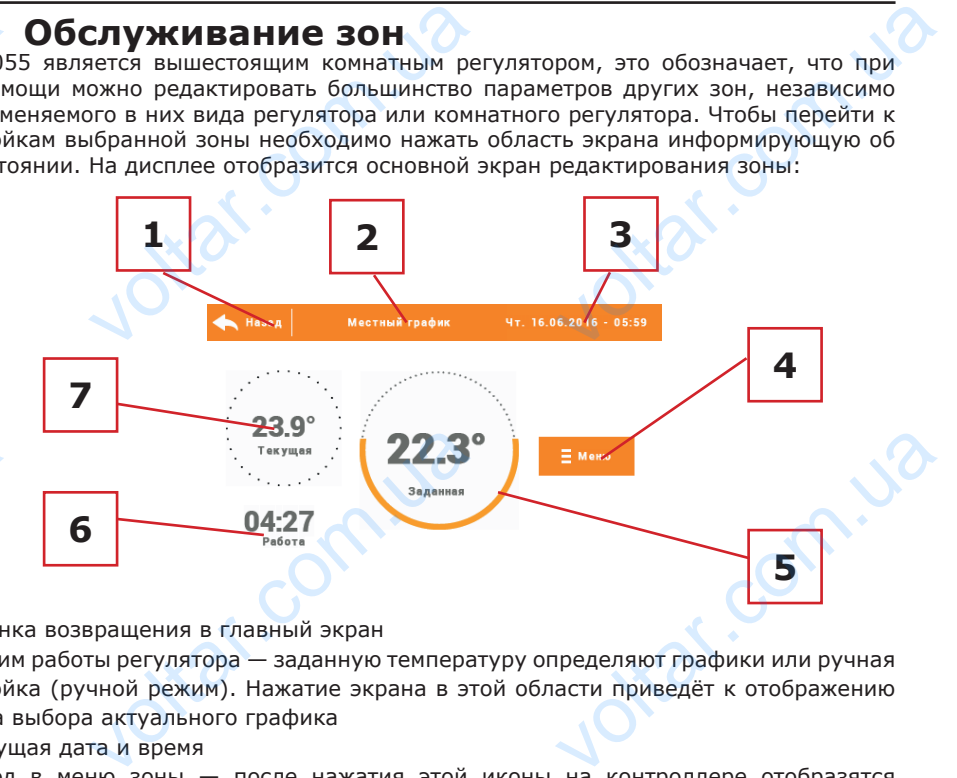

1. Иконка возвращения в главный экран

2. Режим работы регулятора — заданную температуру определяют графики или ручная настройка (ручной режим). Нажатие экрана в этой области приведёт к отображению экрана выбора актуального графика VO<br>
1. *V*ichi<br>
2. Pexkin<br>
Hacrpon<br>
3. Tekyu<br>
3. Tekyu<br>
3. Byon

3. Текущая дата и время

4. Вход в меню зоны — после нажатия этой иконы на контроллере отобразятся следующие опции: Название зоны, Настройки графиков и Работа.

5. Заданная температура зоны — нажатие экрана а этой области приведёт к изменению этого значения

6. Время до следующего изменения заданной температуры

7. Текущая температура в зоне

# **VI.a) Настройки графиков**

В комнатным регуляторе M-8 существуют два вида графиков — локальный и глобальный.

 Глобальные графики доступны во всех зонах — в каждой зоне можно выбрать один график как активный. Их настройки можно изменить только с уровня сайта через Интернет-модуль или с уровня вышестоящего комнатного регулятора M-8. Глобальный график можно использовать как основу для создания локального графика — для этого нужно войти в редактирование выбранного глобального графика, модифицировать его а потом подтвердить настройки — он будет сохранён как локальный график. STORY CONTROLL AND RECEIVED MANUSCRIP MONEY CONTROLL AND MONEY CONTROLL AND MANUSCRIP MONEY CONTROLL AND и в данной тем<br>ипература в зоне<br>**ТРОЙКИ ГРАФИКОВ**<br>регуляторе М-8 существуют два<br>льные графики доступны во<br>в каждой зоне можно выбрать<br>как активный. Их настройки<br>ть только с уровня сайта через<br>из или с уровня вышестоящего<br> EXAND E<br>
TROGAN  $\frac{10}{2}$  редактирование выоранного рафика, модифицировать его ердить настройки — он будет

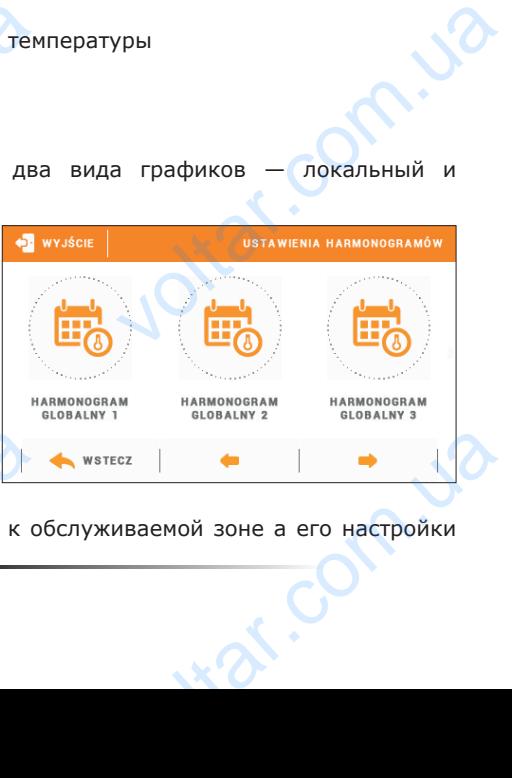

 $v$ 

Локальный график приписан только к обслуживаемой зоне а его настройки

можно изменить как с уровня комнатного регулятора R-8k, как и с вышестоящих устройств (L-8, вышестоящий комнатный регулятор M-8 с уровня Интернета).

 $v$ 

#### Редактирование графика:

 После перехода в экран редактирования графика мы можем его свободно модифицировать. Для выбора доступны настройки для двух отдельных групп дней на экране контроллера первая группа обозначена оранжевым цветом а вторая серым. Для любой из этих групп можем приписать максимально три временных предела с установленными нами отдельными заданными температурами. Кроме определенных временных пределов обязывать будет общая заданная температура, которой значение тоже можем редактировать. MOXHO I<br>
VCTPOAC<br>
PEARKTHONG<br>
MOANDHONG<br>
HAD SUCTAINS<br>
BEARMENT TOXE MO чты как с уровня комнатного регу,<br>, вышестоящий комнатный регуляти<br>ие графика:<br>. перехода в экран редактировани<br>пъть. Для выбора доступны настройк<br>гроллера первая группа обозначена<br>этих групп можем приписать мак<br>еделов об и R-8k, как и с вышестоящих<br>с уровня Интернета).<br>Фика мы можем его свободно<br>двух отдельных групп дней —<br>жевым цветом а вторая серым.<br>но три временных пределенных<br>стурами. Кроме определенных<br>емпература, которой значение

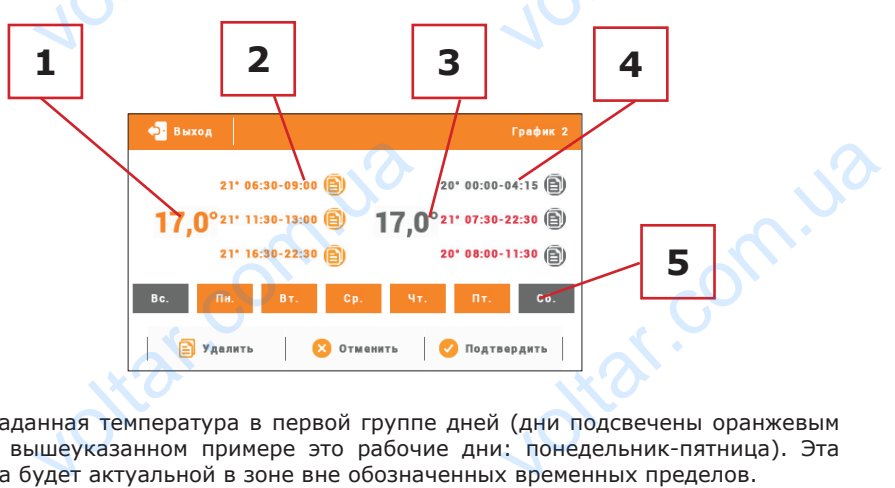

1. Общая заданная температура в первой группе дней (дни подсвечены оранжевым цветом, на вышеуказанном примере это рабочие дни: понедельник-пятница). Эта температура будет актуальной в зоне вне обозначенных временных пределов. voltar.

2. Временные пределы для первой группы дней — заданная температура и временные рамки. Щелчок в области выбранного временного предела приведет к переходу к экрану редактирования её настроек.

3. Общая заданная температура во второй группе дней (дни подсвечены серым цветом, на вышеуказанном примере это суббота и воскресенье).

4. Временные пределы для второй группы дней. На вышеуказанном примере был установлен только один временной предел. Для добавления следующих дней нужно нажать в области значка «+».

5. Очередные дни недели — подсвеченные оранжевым - приписаны к первой группе, а подсвеченные серым ко второй группе. Для изменений приписания к группе достаточно нажать экран в области выбранного дня недели.

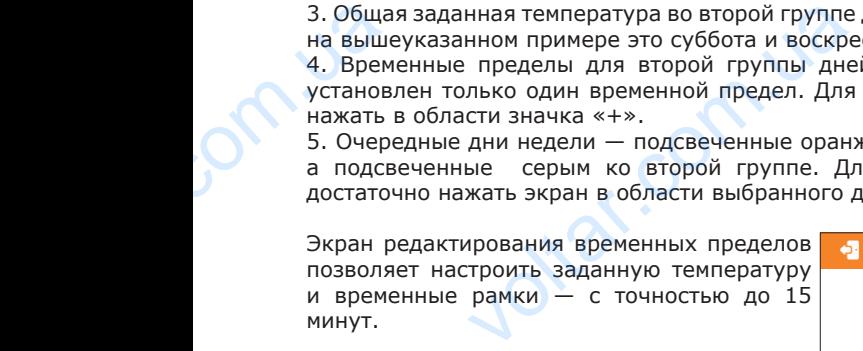

volta

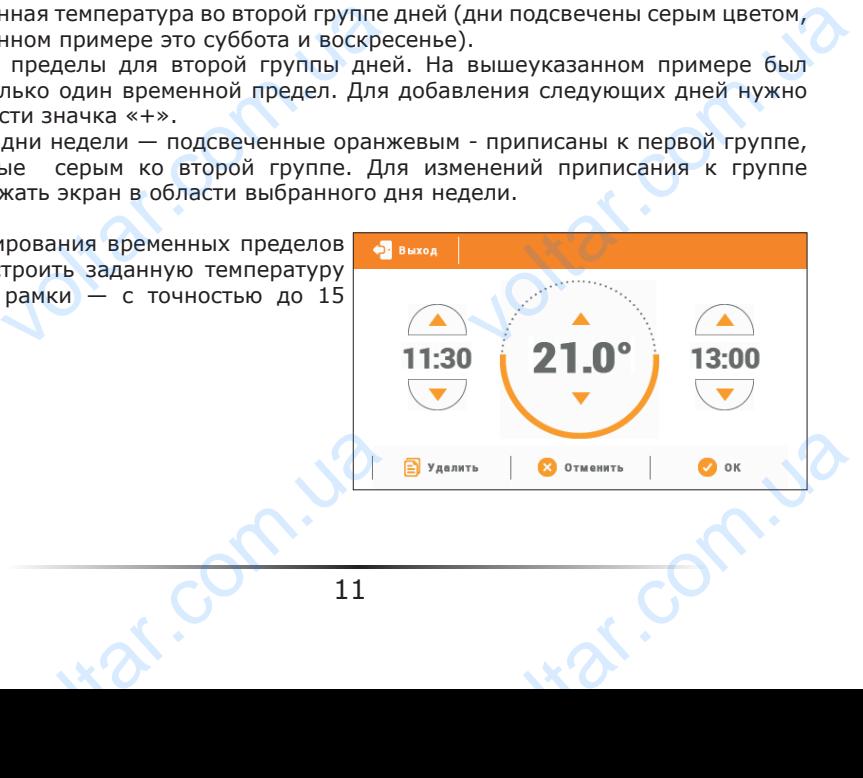

 $v$ 

В случае, когда настроенные нами временные пределы накладываются друг на друга они будут подсвечены красным. Такие настройки нельзя подтвердить. B Change and B Change and Separation of the Manus Company of the Manus Company of the Manus Company of the Manus Company of the Manus Company of the Manus Company of the Manus Company of the Manus Company of the Manus Comp Example Hamps and Spenden History<br>Superior Apyr Hampton Computer Computer Computer Computer Computer Computer Computer Computer Computer Computer Computer Computer Computer Computer Computer Computer Computer Computer Comp

 $v$ 

# BERMANIA BERMANIA

 $v$ 

Joltar.com.ua

wolf right

# **VI.b) Работа**

om.ua

volta.va

Эта функция позволяет включить зону — обозначение функции Выключено выключает работу зоны. pm.ua Joitat.com.ua Ottat.com.ua

Joitar.com.ua

wal.com

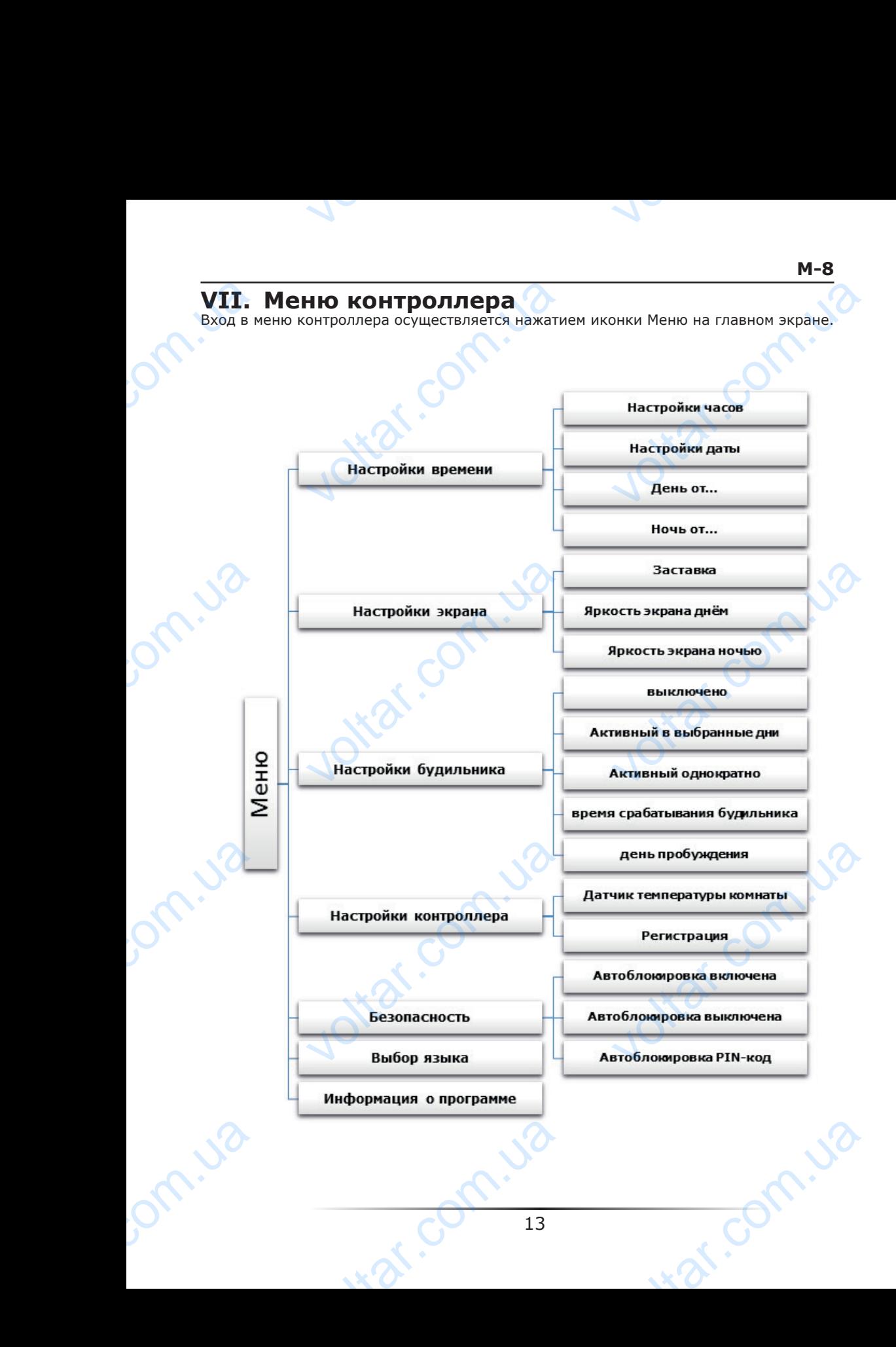

# **VII.a) Настройки времени**

 $v$ 

После нажатия иконки Настройки времени на главном экране отображается панель для настроек часов, даты и определения временных рамок дневной и ночной поры (День от... и Ночь от...)..

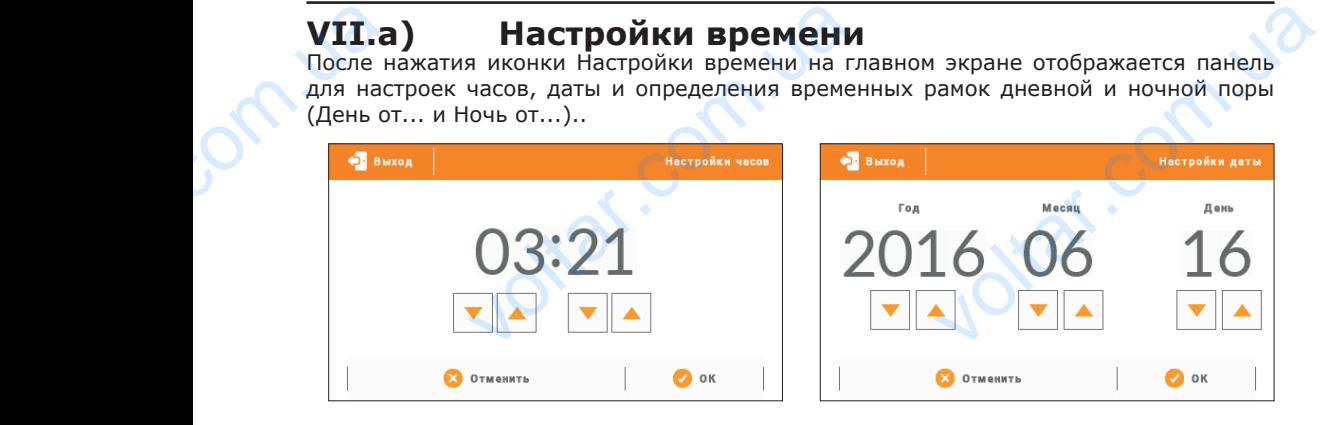

# **VII.b) Настройки экрана**

Нажатие иконки Настройки экрана приведет к отображению опции предназначенных для настройки вида экрана. VII.b<br>
Haxatus<br>
K otoбра<br>
Hactpoй<br>
Hactpoй<br>
3actas Hacrpoйки экрана

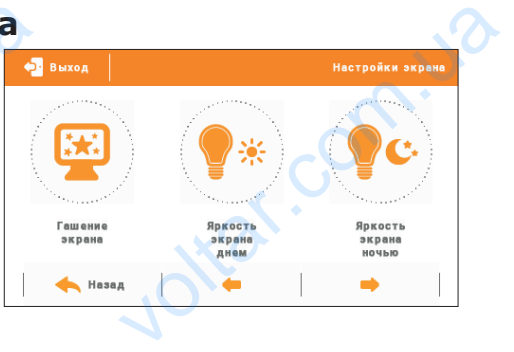

war.ua

 $v$ 

#### **Заставка экрана**

В контроллере можно настроить заставку экрана, который будет включаться после определенного времени бездействия. Чтобы вернуться к виду главного экрана необходимо нажать экран в любом месте. Пользователь может установить свой индивидуальный вид экрана во время ожидания устанавливая отдельные параметры:

#### • Выбор заставки

.

n.com

 Нажимая иконку выбора заставки переходим к панели позволяющей выключение опции заставки (Нет заставки), или настройки заставки в виде: EDIE

- Слайд-шоу (включение этой опции возможно только после ранее проведенной Загрузки фотографий). На экране отображаются снимки с частотой установленной пользователем. ый вид экрана во время ожидания<br>-<br>тавки<br>конку выбора заставки переходим<br>и (Нет заставки), или настройки за<br>ийд-шоу — (включение этой опц<br>денной Загрузки фотографий). |<br>ной установленной пользователем.<br>ы — на экране отобр вливая отдельные параметры:<br>или позволяющей выключение<br>в виде:<br>зможно только после ранее<br>ане отображаются снимки с<br>иствия, экран погасится
- Часы на экране отображаются часы.
- Погашено после истечения времени бездействия, экран погасится

• Загрузка фотографий

 Снимки для загрузки в память контроллера необходимо подготовить в графической программе ImageClip (скачать на сайте www.techsterowniki.pl).

 $v$ 

После загрузки и запуска программы на компьютере нужно загрузить выбранную фотографию. После этого выбрать часть снимка, который должен отображаться на контроллере. Фотографию можно повернуть. После обработки фотографии следует загрузить следующую. После подготовки всех снимков, которые должны быть загружены в контроллер, их надо записать на флешку в корневом каталоге. Флешку подключить в гнездо USB voltar and the property computer and a solid and a solid control of the solid control of the solid control of the solid control of the solid control of the solid control of the solid control of the solid control of the so ротографий<br>подготовить в графической<br>mageClip (скачать на сайте<br>owniki.pl).<br>ки и запуска программы на<br>нужно загрузить выбранную<br>После этого выбрать часть<br>рый должен отображаться<br>ере. Фотографию можно<br>осле обработки фотогр

mage Cip<br>gydaj : Powdt (H.Dodaj | | Usun | 2) Obróc Weve<br>gydaj : Powdt (H.Dodaj | | Usun | 2) Obróc Weve<br>gydaj : Powdt (H.Dodaj | Usun | 2) Obróc Weve

Zrzut ekranu programu do edycji zdjęć przeznaczonych do sterownika ST-28065

на контроллере и запустить опцию Импорт фотографий в меню контроллера. Максимально можно загрузить 8 снимков.

Загружая новую фотографию, автоматически из памяти контроллера будет удалена предыдущая.

• Время бездействия

volta.iva

 Эта функция позволяет настроить время, после которого выключится дисплей.

• Время отображения слайда Эта опция позволяет настроить частоту, с которой будут меняться снимки, при включенном слайд-шоу. Ha KOHT<br>
pororpa<br>
Makcuma<br>
3arpyxa<br>
mpegblgy<br>
Pra d<br>
Foche K<br>
Pra d<br>
Pra or<br>
C KOTT<br>
BKJIO46 ое и запустить опцию Импорт<br>меню контроллера.<br>можно загрузить 8 снимков.<br>ию фотографию, автоматически из<br>действия<br>я позволяет настроить время,<br>бражения слайда<br>позволяет настроить частоту,<br>будут меняться снимки, при<br>слайд-

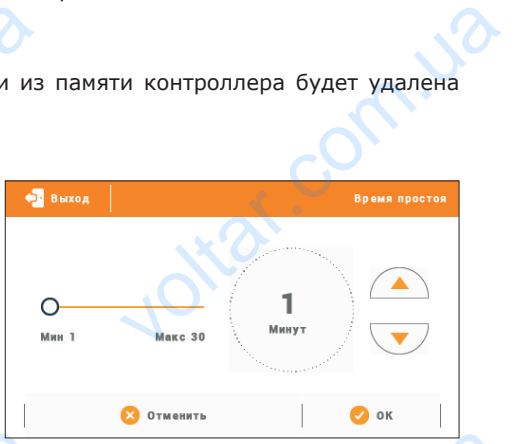

#### **Яркость экрана днём / Яркость экрана ночью**

После нажатия иконки яркости экрана пользователь может настроить процентное значение яркости экрана днём и ночью. **Spkoch Rokoch Rokoch Rokoch Rokoch Rokoch Rokoch Rokoch Rokoch Rokoch Rokoch Rokoch Rokoch Rokoch Rokoch Rokoch Rokoch Rokoch Rokoch Rokoch Rokoch Rokoch Rokoch Rokoch Rokoch Rokoch Rokoch Rokoch Rokoch Rokoch Rokoch Roko** 

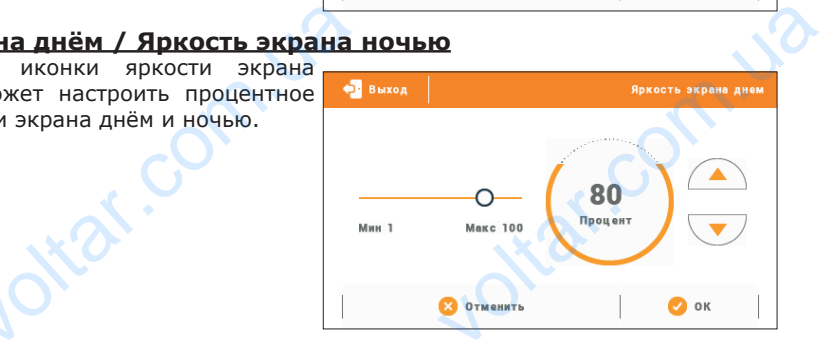

war.ua

# **VII.c) Настройки будильника**<br>Подменю используется для активации в ним

 $v$ 

используется для активации параметров работы будильника.

 Будильник может быть активирован однократно или в выбранные дни недели — необходимо обозначить дни недели в функции День активности будильника. VII.C<br>
DOAMEN<br>
DOAHOKPA<br>
DOAHOKPA<br>
- HOOC<br>
DVIKLUM **Настройки будильн**<br>пользуется для активации элективации в выбранные дни недели<br>и в выбранные дни недели о обозначить дни недели в<br>активности будильника.<br>**В выбранные дни недели в дни недели в для недели в** 

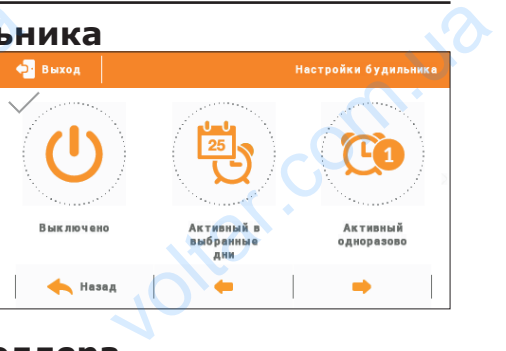

Jitar.com

war.ua

 $v$ 

# **VII.d) Настройки контроллера Датчик температуры комнаты**

ottat.com

Функции этого подменю касаются встроенного датчика температуры: Гистерезис:

Гистерезис — это уровень толерантности для заданной температуры предотвращающий нежелаемые отклонения при минимальных колебаниях температуры (в пределе 0÷10°С) С точностью 0,1°C.

Пример: если заданная температура составляет 23°C а гистерезис составляет 1°C, комнатный регулятор будет сообщать о необогретости помещения после снижения температуры в квартире до 22°C.

#### Калибровка

Калибровка совершается во время монтажа или после длительного времени использования регулятора, если комнатная температура измеряется внутренним датчиком отличается от реальной. Диапазон регулировки: от -10 до +10°С с точностью  $0.1$ °C. Fucrepe:<br>
Hexenae<br>
0÷10°C;<br>
Пример:<br>
комнатн<br>
темпера<br>
Калибрс<br>
Калибрс<br>
использ<br>
датчико<br>
0.1°C. это уровень толерантности для задан<br>отклонения при минимальных ко<br>ностью 0,1°С.<br>заданная температура составляет<br>гулятор будет сообщать о необогр<br>квартире до 22°С.<br>совершается во время монтажа<br>н регулятора, если комнатная емпературы предотвращающий<br>иях температуры (в пределе<br>а гистерезис составляет 1°С,<br>и помещения после снижения<br>после длительного времени<br>тура измеряется внутренним<br>и: от -10 до +10°С с точностью

#### **Регистрация**

volta.iva

Используется для зарегистрирования комнатного регулятора M-8 к определённой зоне. Активируем её после включения аналогичной функции в меню шины L-8 — смотреть руководство обслуживания шины L-8. AKTHBHP<br>
AKTHBHP<br>
PYKOBOA

**M-8**

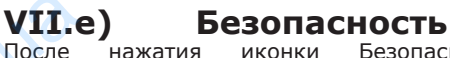

.<br>Нажатия иконки Безопасность в главном меню отображается панель для изменения настроек родительской блокировки. После активации этой функции — обозначение иконки Автоблокировка включена — пользователь может установить свой PIN-код входа в меню контроллера. VII.e<br>
Noche<br>
B Mar Mis<br>
Ans Mis<br>
GROWNPO<br>
BKJROVER<br>
CBOЙ PIN **Sesonachoctb**<br>THE MICHALE DESIGNATION OF SESONACHOCTB<br>MICHALE DESIGNATIONS AND HATCH DESIGNATIONS ON A SURVEY CONSIDERED AND SOME DESIGNATION OF SAMPLE DEVIDED A SAMPLE DEVIDED A SEVERAL DEVIDED A SEVERAL DEVIDED A SEVER

## **ПРИМЕЧАНИЕ**

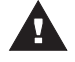

FHa заводе установлен PIN-код «0000».

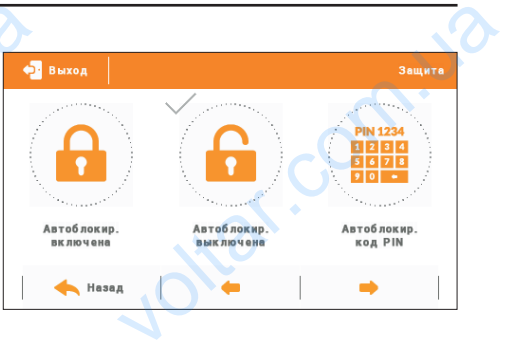

 $v$ 

# **VII.f) Выбор языка**

Функция позволяет изменить язык обслуживания контроллера.

 $v$ 

# **VII.g) Информация о программе**

После включении этой опции на дисплее отобразится логотип производителя котла и версия программного обеспечения контроллера. VII.g<br>
Noche is orognas **VARIO DE ANTIGATE DE ANGLES DE CONTRACTE DE CONTRACTE DE CONTRACTE DE CONTRACTE DE CONTRACTE DE CONTRACTE DE CONTRACTE DE CONTRACTE DE CONTRACTE DE CONTRACTE DE CONTRACTE DE CONTRACTE DE CONTRACTE DE CONTRACTE DE CONTRACT** 

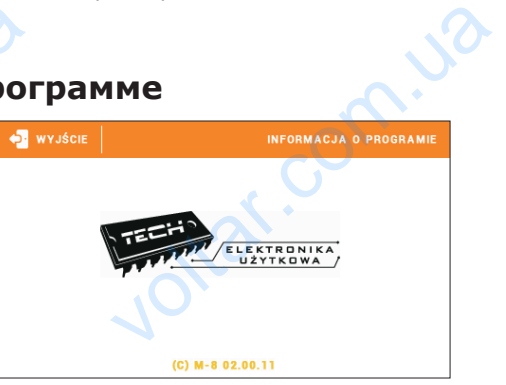

# **VIII. Защиты**

Комнатный регулятор температуры M-8 будет сигнализировать все тревоги шины L-8. В случае возникновения тревоги комнатный регулятор будет отправлять звуковой сигнал а на дисплее отобразится сообщение агалогичное как и на панели. В случае повреждения внутреннего датчика отобразится тревога «Датчик температуры комнаты повреждён».. VIII.<br>
KOMHATH<br>
B CNY4A<br>
CUTHAN A<br>
CUTHAN A<br>
KOMHATH<br>
KOMHATH<br>
KOMHATH<br>
KOMHATH<br>
KOMHATH<br>
KOMHATH<br>
KOMHATH<br>
KOMHATH<br>
KOMHATH<br>
KOMHATH **Защиты**<br>
гулятор температуры М-8 будет сиг<br>
иикновения тревоги комнатный ре<br>
ссплее отобразится сообщение агал<br>
эждён»..<br> **ЧОВЛЕНИЕ ПРОГРАММ!**<br>
ЕЧАНИЕ<br>
загрузки нового программного<br>
полнен только квалифицированны<br>
много ировать все тревоги шины L-8.<br>p будет отправлять звуковой<br>e как и на панели.<br>тревога «Датчик температуры<br>**O Обеспечения**<br>ечения в контроллер может<br>новщиком. После обновления<br>восстановить предыдущие

# **IX. Обновление программного обеспечения**

#### **ПРИМЕЧАНИЕ**

Процесс загрузки нового программного обеспечения в контроллер может быть выполнен только квалифицированным установщиком. После обновления программного обеспечения нет возможности восстановить предыдущие настройки.

Для загрузки нового программного обеспечения необходимо отключить контроллер от сети. В порт USB нужно вставить USB флешку с новым программным обеспечением, затем подключить контроллер к сети. Однократный звуковой сигнал обозначает начало загрузки нового программного обеспечения. ceru. B<br>
Sarem n<br>
Hayano :<br>
Comparation VSB нужно вставить USB флешку с<br>чить контроллер к сети. Однокр<br>ки нового программного обеспечение Expression Communism Obecnevelation,

volta.ua

volta.iva

 $v$ 

Voltar.com

 $v$ 

Voltar.com.ua

war.ua

# Декларация о соответствии ЕС № 206/2016

 Компания ТЕХ, с главным офисом в Вепж 1047А, 34-122 Вепж улица Белая Дорога 31, с полной ответственностью заявляет, что производимый нами комнатный L-8 отвечает требованиям Директивы Европейского парламента и Совета 2014/35/ЕС от 26 февраля 2014г. о согласовании законов государствчленов относящихся к приобщению на рынке электрического оборудования, предназначенного для использования в определенных пределах напряжения (Официальный журнал ЕС L 96, от 29.03.2014, стр. 357) и Директивы Европейского парламента и Совета 2014/30/ЕС 26 февраля 2014. о согласовании законов государств-членов в отношении электромагнитной совместимости (Официальный журнал ЕС L 96, от 29.03.2014, стр. 79), Директивы 2009/125/ЕС о требованиях к экологическому проектированию продукции, связанной с энергопотреблением и Распоряжением Министра экономики от 8 мая 2013. « по основным требованиям ограничивающим использование определенных опасных веществ в электрическом электронном оборудовании" внедряющего постановления Директивы RОHS 2011/65/ЕС. **Senas /**<br>
комнат<br>
Совета<br>
Совета<br>
иленов<br>
предна<br>
(Офици<br>
Европе<br>
совмес<br>
Директ ания ТЕХ, с главным офисом в<br>131, сполной ответственностью:<br>-8 отвечает требованиям Дирек<br>'35/ЕС от 26 февраля 2014г. о сс<br>ящихся к приобщению на рынк<br>нного для использования в опре<br>ый журнал ЕС L 96, от 29.0:<br>о парламент 1047А, 34-122 Вепж улица<br>яет, что производимый нами<br>Европейского парламента и<br>вании законов государств-<br>хтрического оборудования,<br>ных пределах напряжения<br>4, стр. 357) и Директивы<br>ЕС 26 февраля 2014. о<br>ошении электромагнит Experience<br>
Superintending<br>
CONTRACTOR Media Competential Control Competential Competential Competential Control Control Control Competential Competential Competent Competer Competer Competer Competer Competer Competer Competer Competer Competer Competer Compet CTB B ЭЛЕКТРИЧЕСКОМ И<br>
НОВЛЕНИЯ ДИРЕКТИВЫ ROHS<br>
ИЗИРОВАННЫЕ НОРМЫ PN-EN<br>
Van CHA JAMUSZ MASTER<br>
VANUSZ MASTER<br>
NNCZONA ODPOWEDZIALNOŚCIĄ SP.K.

Для оценки соответствия использовались гармонизированные нормы PN-EN 60730-2-9:2011, PN-EN 60730-1:2012.

Wieprz, 20 IV. 2016

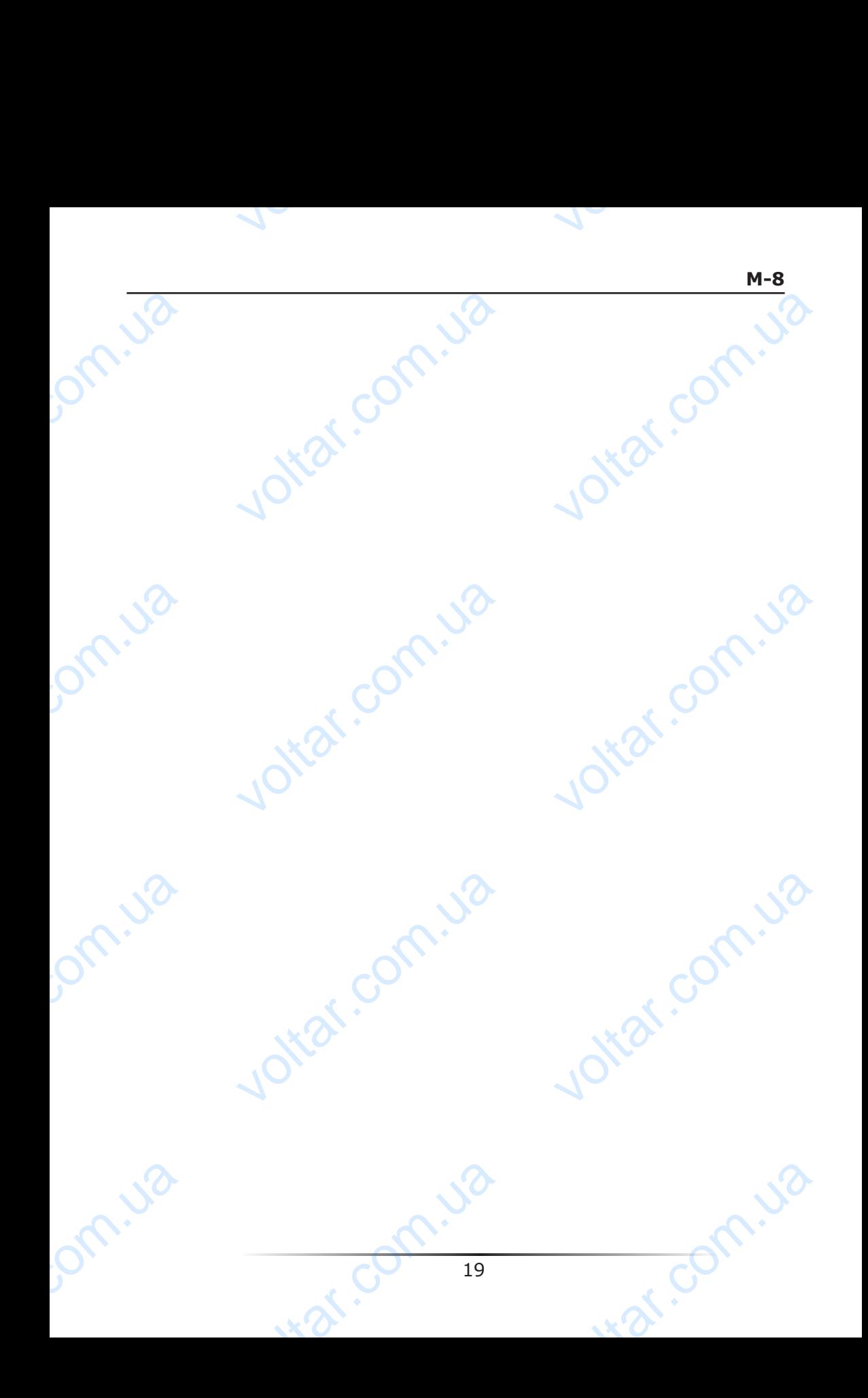

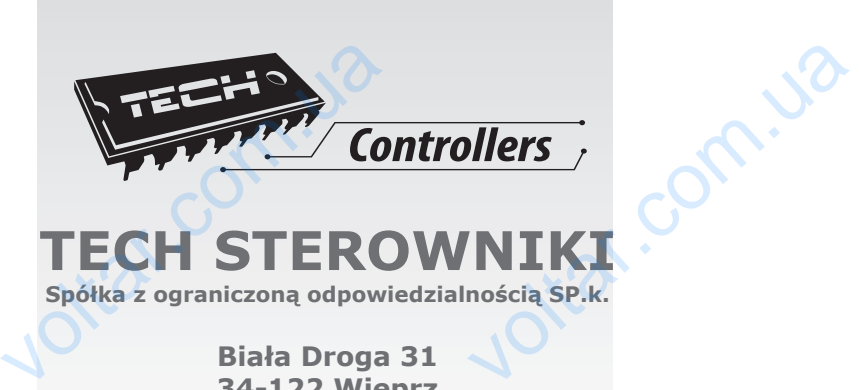

voltar.com.ua

Joitat.com.ua

voltar.com.ua

war com.ua

voltar.com.ua

Jottat.com.ja

voltar.com.ua

war com.va

volta.va

Jom.ua

Dm.va

bm.ua

# **TECH STEROWNIKI**

**Spółka z ograniczoną odpowiedzialnością SP.k.**

**Biała Droga 31 34-122 Wieprz**